## 办公常用小技巧 5:屏幕截图

日常办公中我们常常会用到截图,但截图的方法有哪些,现在我 们就汇总以下截图常用的方法。

**方法一:借助键盘**。

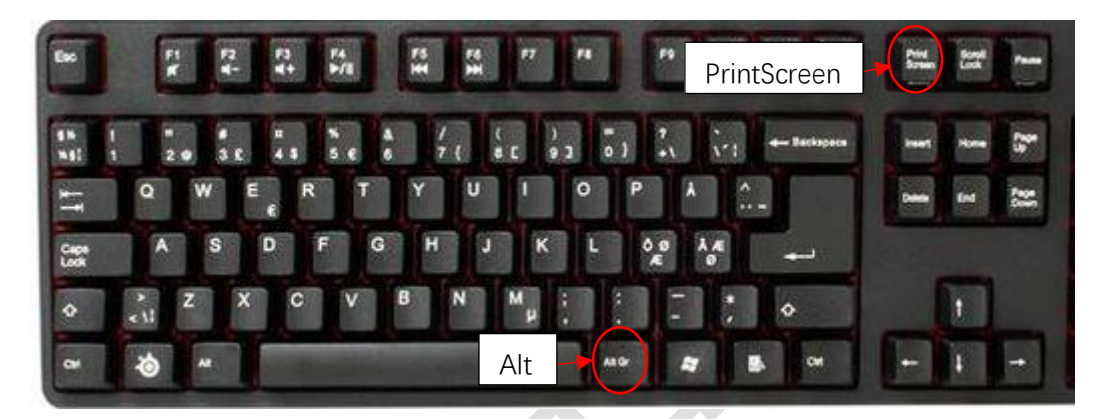

按 PrintScreen,直接把整个电脑屏幕截图后,按"粘贴"后复制到 文档中。

按 Alt+PrintScreen 组合键,把电脑桌面中当前的活动窗口屏幕 截图,按"粘贴"后复制到文档中。

方法二:利用 word 或 PowerPoint2016 自带截图按钮。

说明利用这个按钮不能截取 word 窗口中的屏幕画面。好处是自 动插入到文档或 ppt 中。"插入"—"屏幕截图", 选取截图的屏幕后即 可。

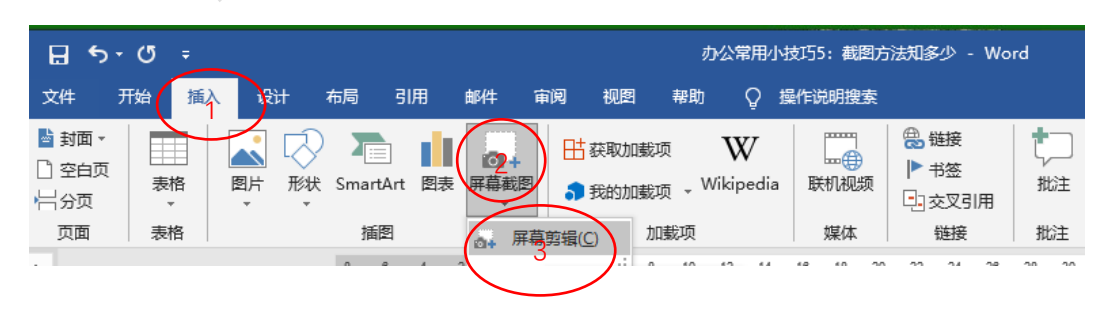

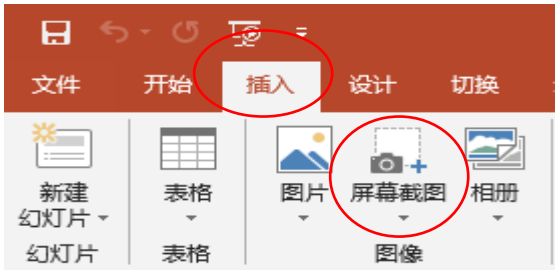

方法三:利用 360 浏览器自带截图按钮。说明利用这个按钮可以

随意截图屏幕中的画面。

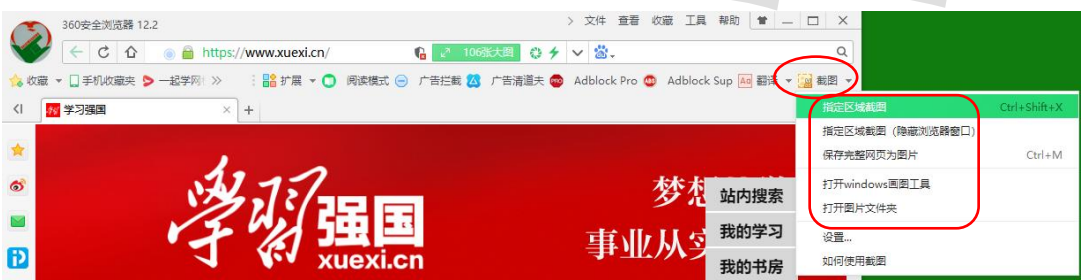

在文档中,单击鼠标右键按"粘贴"后就把截图拷贝到了文档中 或者直接另存为"图片"。

方法四:截图一些小巧的截图软件。比如"屏幕截图精灵",想截 哪里就截哪里,比较随意。

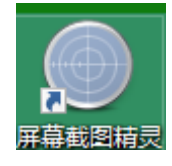

在文档中,单击鼠标右键按"粘贴"后就把截图拷贝到了文档中或 者直接另存为"图片"。

这几种方法可以互相补充,在日常办公中非常的方便,大大提高 了我们的办公效率。